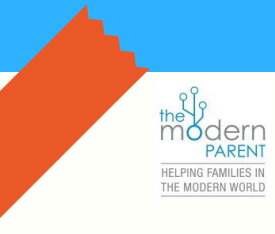

**M ARTI N E OGL ET HORPE DIGITAL DEVICE PARENTAL CONTROLS**

HELPING FAMILIES IN

Parental controls are not to be used on their own, but must be used in conjunction with aood diaital parentina. We must continue to monitor the individual child, develop good habits and keep lines of communication open, to *ensure they avoid th ebad stuff and get more of the good.*

# **USE SCREENTIME ON IOS**

For latest iOS, go to settings, scroll to screentime, set downtime /app limits/glwaus allowed/ content privacy & restrictions on whatever you deem necessary.

#### **IN APP PURCHASES**

For latest iOS, go to settings, screentime, content & privacy restrictions, go to itunes/app store purchases, either dont allow or require password

### **LOCATION SETTINGS**

Go to settings, Privacy, Location Services, scroll apps to determine any that require location (ie find phone, maps etc)

## **YOUTUBE SETTINGS:**

Go to Youtube, click on settings, click on safe search filtering, click on strict.

# **YOUTUBE KIDS SETTINGS**

To, create personalised access to specific videos only, Go youtube kids, click profile pic or lock icon, click + to create child profile, turn search off, select approved content only, click done to set.

#### **YOUTUBE KIDS TIMER**

Click lock icon at bottom of page, enter passcode, and select timer, slide bar to select time limit.

#### **GOOGLE SAFE SETTINGS:**

Go to safari, type in google.com/preferences, scroll to filter explicit results & save.

# **BLOCK AND REPORT**

Remind your child that every game and social network has the ability to block users who are abusing, stalking, annoying them. If it is particularly serious., they also have the option of reporting that person or material. Make sure they know this is always an option/

#### **SETTING UP NETFLIX**

To do this you will need to go the the desktop version of Netflix. Choose profile, click on "KID" & they will only be allowed shows suitable for under 12. Click save.

#### **SETTING UP ROBLOX**

If under 13 make sure they have correct date of birth entered. Go to settings/account info/provide parent email/set 4 digit pin/enable account restrictions in settings/select parental controls that you choose.

#### **SETTING UP FORTNITE**

Got to Game privacy & choose friends or private go to settings, click on audio to determine who and what they can hear, who can contact them and who they can talk to.

#### **MORE RESOURCES**

themodernparent.net, facebook.com/themodernparent, commonsensemedia.org, esafety.gov.au